# **Simulating DoS Attack (Internetworks)**

**Software:** NetSim Standard v13.0 (32/64 bit), Visual Studio 2019

**Project Code Download Link:** [https://github.com/NetSim-](https://github.com/NetSim-TETCOS/DOS_Attack_in_Internetworks_v13.0/archive/refs/heads/main.zip)[TETCOS/DOS\\_Attack\\_in\\_Internetworks\\_v13.0/archive/refs/heads/main.zip](https://github.com/NetSim-TETCOS/DOS_Attack_in_Internetworks_v13.0/archive/refs/heads/main.zip)

Follow the instructions specified in the following link to download and setup the Project in NetSim:

[https://support.tetcos.com/en/support/solutions/articles/14000128666-downloading-and-setting-up](https://support.tetcos.com/en/support/solutions/articles/14000128666-downloading-and-setting-up-netsim-file-exchange-projects)[netsim-file-exchange-projects](https://support.tetcos.com/en/support/solutions/articles/14000128666-downloading-and-setting-up-netsim-file-exchange-projects)

### **Introduction**

A Denial of Service (DoS) attack is an act of overwhelming a victim computer's resources thereby making it impossible to service intended users. Clients are denied service from the victim computer. A successful DoS attack starts consuming system resources (memory and compute) leading to a slowdown and eventually a shutdown. When multiple attackers coordinate a DoS attack, it is known as a DDoS (Distributed Denial of Service) attack. The standard types of Dos attacks are:

- SYN Flood
- UDP Flood
- ICMP Flood
- HTTP GET Flood

# **The SYN Flood Attack**

TCP SYN floods are DoS attacks that attempt to flood the server with new TCP connection requests. Normally, a client initiates a TCP connection through a three-way handshake of messages:

- Client requests a connection by sending a SYN (synchronize) message to the server.
- Server acknowledges the request by sending SYN-ACK back to the client.
- Client answers with a responding ACK, establishing the connection.

This triple exchange is the foundation for every connection established using the Transmission Control Protocol (TCP). A SYN-Flood attack occurs when an attacker sends a succession of TCP Synchronize (SYN) requests to the target; the SYN request opens network communication between a prospective client (the attacker) and the target server. When the server receives a SYN request, it responds with a SYN-ACK and holds the communication open while it waits for the client to send an ACK.

In a successful SYN-Flood attack the final client ACK never arrives, thus consuming the server's resources until the connection times out. A large number of incoming SYN requests to the target server exhausts all available resources and paralyzes the machine.

# **At the malicious (attacker) node**

In NetSim, a DOS attack is parameterized by specifying the SYN-FLOOD packet inter-arrival time, which is the time between successive packets. The inter-packet arrival time is the reciprocal of the packet rate.

This project code creates a new timer event called SYN\_FLOOD in TCP for sending TCP\_SYN packets. This event is called every inter-arrival time. By default, this value is set to 1 ms or 1000  $\mu s$ (we use  $\mu s$  since this is the unit of time in NetSim). The attacker thus creates and sends a TCP\_SYN packet for every 1000  $\mu s$ . Each SYN request opens one TCP connection request between the attacker and the target.

# **At the target (victim) node**

When the target receives a SYN request, it responds with a SYN-ACK and holds the connection open. It waits for the client (or attacker in this case) to complete the 3-way handshake with an ACK, in response to its SYN-ACK.

Since NetSim is a packet level network simulator it assumes infinite compute and memory capability at the nodes. To overcome this limitation, an abstraction is required to model the impact of each SYN request. In this project, we use "processing time" to account for resource consumption. The idea is that each SYN-ACK, which is sent in response to the SYN, would take some time to be created, initialized, and transmitted into the networks. Thus, time is used in place of memory or compute resources.

The default value of processing time 2000  $\mu s$ ; it is user editable. This implies that when the attacked node responds with a SYN\_ACK packet, a processing time of 2000  $\mu s$  is added<sup>1</sup>. It is worth noting that SYN packets are created every 1000  $\mu s$  whereas each SYN-ACK takes a 2000  $\mu s$  processing time. During this processing time, the server is unable to handle all other data communication; other applications start queuing. With an increase in the number of SYN packets, the server starts progressively slowing down. At some threshold the data traffic connections get timed out and the server cannot handle any further communication.

# **C functions for the SYN\_FLOOD attack**

To implement this project in NetSim, we create the SYN\_FLOOD.c file inside TCP project. The file contains the following functions:

- int is\_malicious\_node(); // This function is used to check the node is malicious node or not
- int socket creation(); // This function is used to create a new socket and update the socket parameters
- static void send\_syn\_packet(PNETSIM\_SOCKET s); // This function is used to create and send SYN packet to the network layer
- void syn\_flood(); // This function is used to check whether the socket is present or not and also adds a timer event called SYN\_FLOOD (triggers for every 1000  $\mu s$ )

# **The TCP Log file**

- Users need to understand the TCP log file which will get created in the temp path of NetSim <Windows Temp Folder>/NetSim>
- The TCP Log file is usually a large file and hence is disabled by default in NetSim.
- Go to TCP.c inside the TCP project and change the function bool isTCPlog() to return true instead of false. This enables logging.

# **Steps to simulate the attack**

- 1. Open the Source codes in Visual Studio by going to Your work-> Workspace Options and Clicking on Open code button in NetSim Home Screen window.
- 2. In Visual Studio, under the **TCP** project in the solution explorer, a **SYN\_FLOOD.c** file is added as part of this project.

<sup>&</sup>lt;sup>1</sup> This processing time is added in the Ethernet PHY-OUT event in NetSim.

3. Right click on the solution in the solution explorer and select Rebuild. (Note: first rebuild the TCP project and then rebuild the Ethernet project).

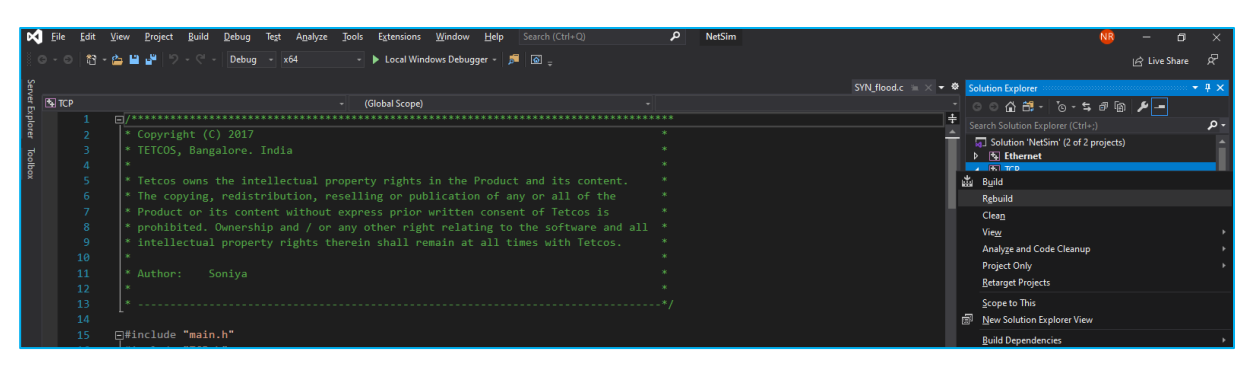

**Figure 1:** Screen shot of NetSim project source code in Visual Studio

4. Upon successful build modified libTCP.dll and libEthernet.dll file gets automatically updated in the directory containing NetSim binaries.

# **Running Simulations. Case 1: Without an attacker (malicious nodes)**

- 1. The DOS Attack Internetworks comes with a sample network configuration that are already saved. To open this example, go to Your work in the Home screen of NetSim and click on the DOS\_Attack\_Case\_1 from the list of experiments.
- 2. The saved network scenario consists of
	- a. 2 Wired Nodes
	- b. 1 L2 Switch
	- c. 2 Routers
	- d. 1 Access Point and
	- e. 1 wireless node

forming a network. Regular application traffic is configured from the Wired nodes to the Wireless node. These applications are named as User-1-DL and User-2-DL. The scenario screen shot is shown below.

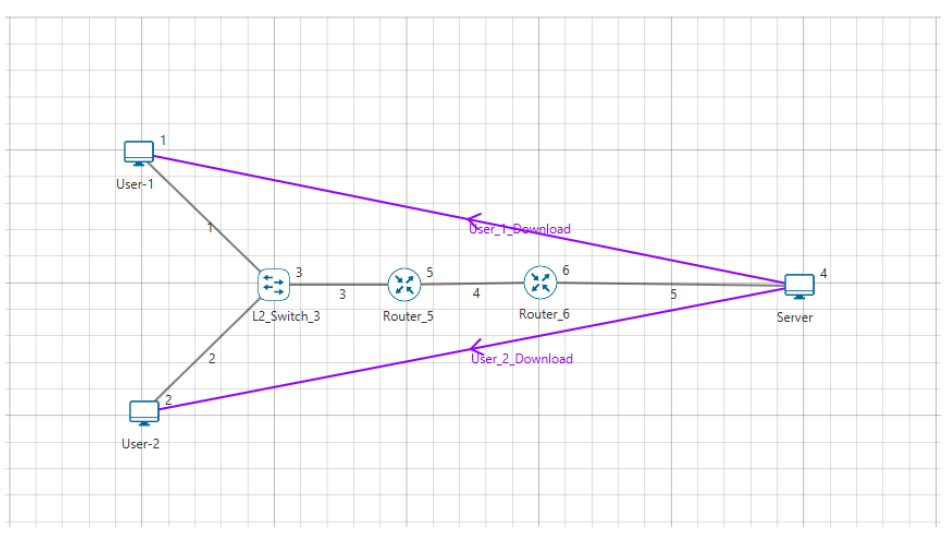

**Figure 2:** Model of regular client nodes communicating with the server in NetSim

3. Help > Open-source code

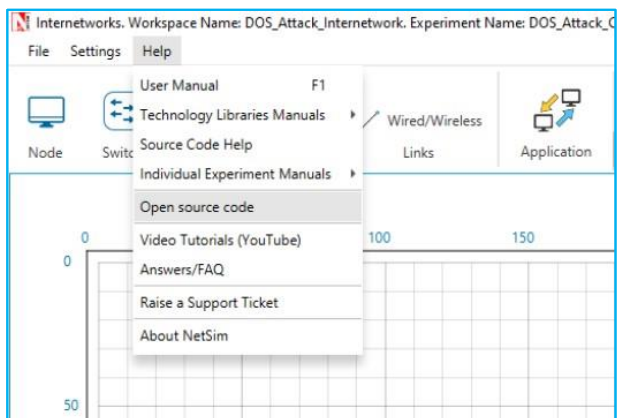

**Figure 3:** Open-source code in one click

- 4. In TCP.h set **NUMBEROFMALICIOUSNODE** as 1.
- 5. In SYN\_FLOOD.c set **malicious node** as 0**.** Right click on the solution in the solution explorer and select Rebuild. (Note: first rebuild the TCP project and then rebuild the Ethernet project)
- 6. Upon successful build modified libTCP.dll and libEthernet.dll file gets automatically updated in the directory containing NetSim binaries.
- 7. Run the simulation for 10 seconds.

### **Case 2: With one Malicious Node**

- 1. The DOS\_Attack\_Internetworks comes with a sample configuration that is already saved. To open this example, go to Your work and click on the DOS\_Attack\_Case\_2 that is present under the list of experiments as shown below:
- 2. The saved network scenario consisting of 3 Wired Nodes, 1 L2 Switch, 2 router, 1 Access Point and 1 wireless node in the grid environment forming a internetworks Network. Traffic is configured from Wired node to the Wireless node.

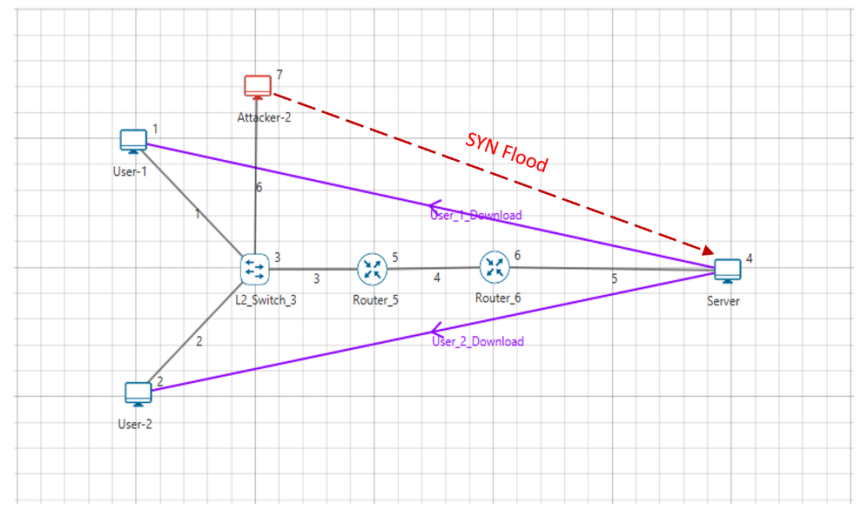

**Figure 4:** A malicious node initiates a SYN-FLOOD attack

- 3. Help > Open-source code
	- 4. In TCP.h set **NUMBEROFMALICIOUSNODE** as 1.
- 5. In SYN\_FLOOD.c set **malicious node** as 8**.**
- 6. Right click on the solution in the solution explorer and select Rebuild. (Note: first rebuild the TCP project and then rebuild the Ethernet project)
- 7. Upon successful build modified libTCP.dll and libEthernet.dll file gets automatically updated in the directory containing NetSim binaries.
- 8. Run the simulation for 10 seconds.

## **Case 3: With multiple Malicious Nodes**

- 1. The DOS\_Attack\_Internetworks comes with a sample configuration that is already saved. To open this example, go to your work and click on the DOS\_Attack\_Case\_3 that is present under the list of experiments.
- 2. The saved network scenario consisting of 4 Wired Nodes, 1 L2 Switch, 2 router, 1 Access Point and 1 wireless node in the grid environment forming a internetworks Network. Traffic is configured from Wired node to the Wireless node.

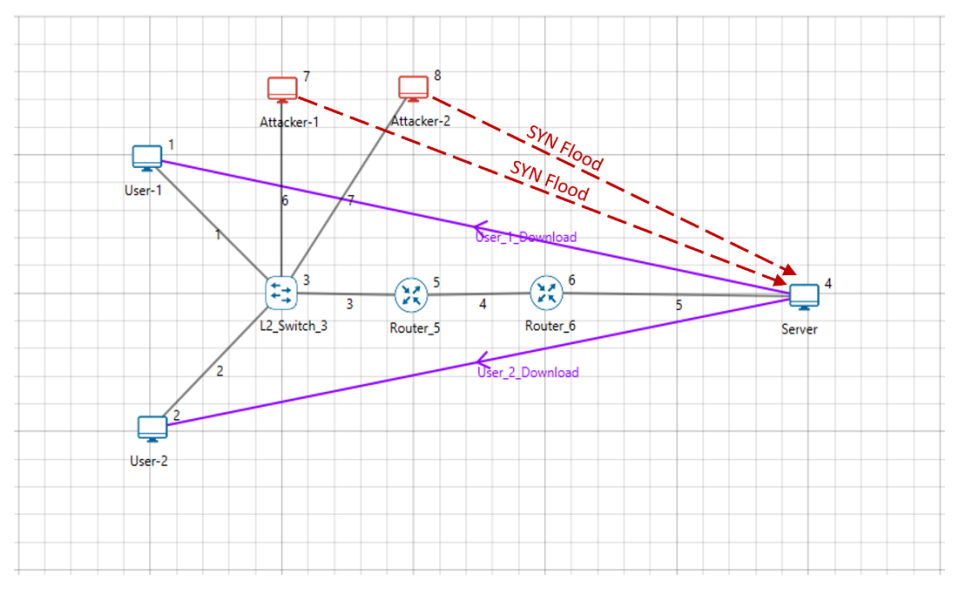

**Figure 5:** Now two malicious nodes are involved the SYN-FLOOD attack

- 3. Help > Open-Source code
- 4. In TCP.h set **NUMBEROFMALICIOUSNODE** as 2.
- 5. In SYN\_FLOOD.c set **malicious node** as 8, 9**.**
- 6. Right click on the solution in the solution explorer and select Rebuild. (Note: first rebuild the TCP project and then rebuild the Ethernet project)
- 7. Upon successful build modified libTCP.dll and libEthernet.dll file gets automatically updated in the directory containing NetSim binaries.
- 8. Run the simulation for 10 seconds.
- 9. Repeat the steps for 3 and 4 attacker nodes.

# **Results and discussion**

After simulation open metrics window and observe the throughput.

| V Network Performance        | <b>Application_Metrics_Table</b><br>D X                         |                           |                                   |                  |                |                 |              |                   |                 |                                  | <b>TCP_Metrics_Table</b><br>O X |                     |                         |                 |                     |               |  |
|------------------------------|-----------------------------------------------------------------|---------------------------|-----------------------------------|------------------|----------------|-----------------|--------------|-------------------|-----------------|----------------------------------|---------------------------------|---------------------|-------------------------|-----------------|---------------------|---------------|--|
| <b>Link_Metrics</b>          | <b>Application Metrics</b>                                      |                           |                                   |                  |                |                 |              |                   | Detailed View   | <b>TCP Metrics</b>               |                                 |                     |                         |                 |                     | Detailed View |  |
| Queue_Metrics                | <b>Application Id</b>                                           | <b>Application Name</b>   |                                   | Packet generated |                | Packet received |              | Throughput (Mbps) | Del             | Source                           | Destination                     | <b>Segment Sent</b> | <b>Segment Received</b> | <b>Ack Sent</b> | <b>Ack Received</b> | Duplicat      |  |
| <b>TCP Metrics</b>           | 1.                                                              | User 1 Download           | 5000                              |                  |                | 5000            |              | .0584000          | 1347            | USER <sub>1</sub>                | ANY DEVICE 0                    |                     | 0                       | $\circ$         | $\Omega$            | $\mathbf 0$   |  |
| <b>IP</b> Metrics            | $\overline{2}$                                                  | User 2 Download           | 5000                              |                  |                | 5000            |              | 0.584000          | 346             | USER <sub>2</sub>                | ANY DEVICE 0                    |                     | $\circ$                 | $\circ$         | $\circ$             | $\circ$       |  |
| > IP_Forwarding_Table        |                                                                 |                           |                                   |                  |                |                 |              |                   |                 | <b>SERVER</b>                    | ANY_DEVICE 0                    |                     | $\overline{0}$          | $\circ$         | $\mathbf{0}$        | $\circ$       |  |
| > Switch Mac address table   |                                                                 |                           |                                   |                  |                |                 |              |                   |                 | ROUTER_5                         | ANY_DEVICE 0                    |                     | $\circ$                 | $\Omega$        | $\circ$             | $\circ$       |  |
| <b>Application_Metrics</b>   |                                                                 |                           |                                   |                  |                |                 |              |                   |                 | ROUTER <sub>6</sub>              | ANY DEVICE 0                    |                     | $\circ$                 | $\circ$         | $\circ$             | $\circ$       |  |
|                              |                                                                 |                           |                                   |                  |                |                 |              |                   |                 | <b>SERVER</b>                    | USER <sub>1</sub>               | 5000                | $\circ$                 | $\mathbf{1}$    | 5000                | 11            |  |
|                              |                                                                 |                           |                                   |                  |                |                 |              |                   |                 | <b>SERVER</b>                    | USER <sub>2</sub>               | 5000                | $\overline{0}$          | 1               | 4999                | 1             |  |
|                              |                                                                 |                           |                                   |                  |                |                 |              |                   |                 | USER_1                           | <b>SERVER</b>                   | $\circ$             | 5000                    | 5000            | $\mathbf{1}$        | $\circ$       |  |
|                              |                                                                 |                           |                                   |                  |                |                 |              |                   |                 | USER_2                           | <b>SERVER</b>                   | $\circ$             | 5000                    | 5002            | $\mathbf{1}$        | $\circ$       |  |
|                              |                                                                 |                           |                                   |                  |                |                 |              |                   |                 |                                  |                                 |                     |                         |                 |                     |               |  |
|                              | $\left\langle \right\rangle$<br>$\epsilon$ fin<br>$\rightarrow$ |                           |                                   |                  |                |                 |              |                   |                 |                                  |                                 |                     |                         |                 |                     |               |  |
|                              |                                                                 | Link Metrics Table<br>D X |                                   |                  |                |                 |              |                   |                 |                                  | Queue_Metrics_Table             |                     |                         |                 |                     | a x           |  |
|                              | <b>Link</b> Metrics                                             |                           |                                   |                  |                |                 |              |                   | □ Detailed View | □ Detailed View<br>Queue_Metrics |                                 |                     |                         |                 |                     |               |  |
| Export Results (.xls/.csv)   |                                                                 |                           | Packet_transmitted Packet_errored |                  |                | Packet_collided |              | Device id         | Port_id         | Queued_packet                    | Dequeued_packet                 | Dropped_packet      |                         |                 |                     |               |  |
| <b>Print Results (.html)</b> | Link_id                                                         | Link_throughput_plot      | Data                              | Control          | Data           | Control         | Data         | Control           |                 | ς                                | $\overline{c}$                  | 10020               | 10020                   | $\mathbf{0}$    |                     |               |  |
|                              | All                                                             | <b>NA</b>                 | 40135                             | 40063            | 52             | 3               | $\circ$      | $\circ$           |                 | 6                                | $\mathbf{1}$                    | 10062               | 10062                   | $\mathbf{0}$    |                     |               |  |
| Open Packet Trace            | $\mathbf{1}$                                                    | <b>NA</b>                 | 5007                              | 5003             | $\overline{7}$ | $\mathbf{0}$    | $\mathbf{0}$ | $\circ$           |                 |                                  |                                 |                     |                         |                 |                     |               |  |
| <b>Open Event Trace</b>      | $\overline{2}$                                                  | <b>NA</b>                 | 5006                              | 5005             | 4              | $\circ$         | $\circ$      | $\circ$           |                 |                                  |                                 |                     |                         |                 |                     |               |  |
| > Log Files                  | $\overline{3}$                                                  | <b>NA</b>                 | 10026                             | 10008            | 13             | $\mathbf{1}$    | $\circ$      | $\circ$           |                 |                                  |                                 |                     |                         |                 |                     |               |  |
|                              | 4                                                               | <b>NA</b>                 | 10042                             | 10040            | 16             | $\circ$         | $\circ$      | $\circ$           |                 |                                  |                                 |                     |                         |                 |                     |               |  |
|                              | 5                                                               | <b>NA</b>                 | 10054                             | 10007            | 12             | $\overline{2}$  | $\circ$      | $\circ$           |                 |                                  |                                 |                     |                         |                 |                     |               |  |
|                              |                                                                 |                           |                                   |                  |                |                 |              |                   |                 |                                  |                                 |                     |                         |                 |                     |               |  |
|                              |                                                                 |                           |                                   |                  |                |                 |              |                   |                 |                                  |                                 |                     |                         |                 |                     |               |  |
|                              |                                                                 |                           |                                   |                  |                |                 |              |                   |                 |                                  |                                 |                     |                         |                 |                     |               |  |
|                              |                                                                 |                           |                                   |                  |                |                 |              |                   |                 |                                  |                                 |                     |                         |                 |                     |               |  |

**Fig 6:** NetSim results dashboard with throughput highlighted

Go to the result window open Event trace, user can find out the SYN\_FLOOD packets via filtering subevent type as SYN\_FLOOD.

|                                                                                | AutoSave (O Off)            | $\sqrt{2}$<br>⊞                            | ಾ                                                                                                    | Event Trace.csv +         |                                    | $\circ$<br>Search |                                       |                |                                            |                                                                                           |             | A sagar khetagouda |                                                                       |
|--------------------------------------------------------------------------------|-----------------------------|--------------------------------------------|----------------------------------------------------------------------------------------------------|---------------------------|------------------------------------|-------------------|---------------------------------------|----------------|--------------------------------------------|-------------------------------------------------------------------------------------------|-------------|--------------------|-----------------------------------------------------------------------|
| File                                                                           | Home                        | Insert                                     | Page Layout<br>Formulas                                                                                                    | Data                      | Review                             | Help<br>View      | Table Design                          |                |                                            |                                                                                           |             |                    |                                                                       |
| Paste                                                                          | Y<br>ũg ×<br>∢              | Calibri<br>$\overline{\cup}$<br>$_{\rm v}$ | $- A^A A$<br>$~\times$ 11<br>$\boxplus$ $\checkmark$<br>$\mathcal{O}_1$<br>$A \sim$                                                              | Ξ<br>$\equiv$<br>$\equiv$ | $89 -$<br>ab Wrap Text<br>$+2 + 2$ | Merge & Center v  | General<br>%9<br>$\frac{1}{\sqrt{2}}$ | ×<br>$58 - 98$ | <b>Test</b><br>Conditional<br>Formatting ~ | $\mathbb{Z}$<br>$\negthinspace\triangleright$<br>Cell<br>Format as<br>Table ~<br>Styles ~ | 件<br>Insert | Delete Format      | Σ٠<br>$\overline{\downarrow}$ $\overline{\downarrow}$<br>$\Diamond$ . |
|                                                                                | Clipboard<br>$\overline{u}$ | Font                                       | $\overline{12}$                                                                                                    |                           | Alignment                          | $\overline{12}$   | Number                                | $\overline{u}$ |                                            | Styles                                                                                    |             | Cells              |                                                                       |
| $f_x$<br>$\overline{\mathbf{v}}$<br>$\times$<br>$\checkmark$<br>A1<br>Event Id |                             |                                            |                                                                                                    |                           |                                    |                   |                                       |                |                                            |                                                                                           |             |                    |                                                                       |
|                                                                                |                             |                                            | C                                                                                                    | D                         | E                                  |                   | G                                     |                | H                                          |                                                                                           |             | K                  |                                                                       |
|                                                                                |                             |                                            | Event Type v Event Time(US) v Device Type v Device Id v Interface Id v Application Id v Packet Id v Segment Id v Protocol Name v Subevent Type J |                           |                                    |                   |                                       |                |                                            |                                                                                           |             |                    |                                                                       |
| 124                                                                            |                             | <b>1 TIMER EVENT</b>                       |                                                                                                    | <b>1000 NODE</b>          |                                    | 8                 | $\Omega$                              | $\overline{0}$ | $\circ$                                    | 0 TCP                                                                                     |             | SYN FLOOD          |                                                                       |
| 154                                                                            |                             | 137 TIMER EVENT                            |                                                                                                    | <b>2000 NODE</b>          |                                    | 8                 | $\theta$                              | $\overline{0}$ | $\overline{0}$                             | 0 TCP                                                                                     |             | SYN_FLOOD          |                                                                       |
| 194                                                                            |                             | <b>168 TIMER EVENT</b>                     |                                                                                                    | <b>3000 NODE</b>          |                                    | 8                 | $\overline{0}$                        | $\mathbf{0}$   | $\circ$                                    | 0 TCP                                                                                     |             | SYN FLOOD          |                                                                       |
| 217                                                                            |                             | 208 TIMER EVENT                            |                                                                                                    | <b>4000 NODE</b>          |                                    | 8                 | $\theta$                              | $\overline{0}$ | $\circ$                                    | 0 TCP                                                                                     |             | SYN FLOOD          |                                                                       |
| 279                                                                            |                             | 231 TIMER EVENT                            |                                                                                                    | <b>5000 NODE</b>          |                                    | 8                 | $\overline{0}$                        | $\Omega$       | $\circ$                                    | 0 TCP                                                                                     |             | SYN FLOOD          |                                                                       |
| 330                                                                            |                             | 292 TIMER EVENT                            |                                                                                                    | <b>6000 NODE</b>          |                                    | 8                 | $\theta$                              | $\overline{0}$ | $\theta$                                   | 0 TCP                                                                                     |             | SYN FLOOD          |                                                                       |
| 388                                                                            |                             | 343 TIMER EVENT                            |                                                                                                    | <b>7000 NODE</b>          |                                    | 8                 | $\overline{0}$                        | $\mathbf{0}$   | $\circ$                                    | 0 TCP                                                                                     |             | SYN FLOOD          |                                                                       |
| 443                                                                            |                             | 400 TIMER EVENT                            |                                                                                                    | <b>8000 NODE</b>          |                                    | 8                 | $\bf{0}$                              | $\overline{0}$ | $\overline{0}$                             | 0 TCP                                                                                     |             | SYN FLOOD          |                                                                       |
| 498                                                                            |                             | <b>455 TIMER EVENT</b>                     |                                                                                                    | <b>9000 NODE</b>          |                                    | 8                 | $\Omega$                              | $\overline{0}$ | $\circ$                                    | 0 TCP                                                                                     |             | SYN FLOOD          |                                                                       |
| 552                                                                            |                             | 510 TIMER EVENT                            |                                                                                                    | <b>10000 NODE</b>         |                                    | 8                 | $\theta$                              | $\overline{0}$ | $\theta$                                   | 0 TCP                                                                                     |             | SYN FLOOD          |                                                                       |
| 599                                                                            |                             | 564 TIMER EVENT                            |                                                                                                    | <b>11000 NODE</b>         |                                    | 8                 | $\overline{0}$                        | $\overline{0}$ | $\circ$                                    | 0 TCP                                                                                     |             | SYN FLOOD          |                                                                       |
| 651                                                                            |                             | 612 TIMER EVENT                            |                                                                                                    | <b>12000 NODE</b>         |                                    | 8                 | $\bf{0}$                              | $\overline{0}$ | $\circ$                                    | 0 TCP                                                                                     |             | SYN_FLOOD          |                                                                       |
| 702                                                                            |                             | <b>664 TIMER EVENT</b>                     |                                                                                                    | <b>13000 NODE</b>         |                                    | 8                 | $\overline{0}$                        | $\overline{0}$ | $\circ$                                    | 0 TCP                                                                                     |             | SYN FLOOD          |                                                                       |
| 753                                                                            |                             | 715 TIMER EVENT                            |                                                                                                    | 14000 NODE                |                                    | 8                 | $\theta$                              | $\overline{0}$ | $\mathbf{0}$                               | 0 TCP                                                                                     |             | SYN FLOOD          |                                                                       |
| 814                                                                            |                             | 766 TIMER EVENT                            |                                                                                                    | <b>15000 NODE</b>         |                                    | 8                 | $\overline{0}$                        | $\mathbf{0}$   | $\circ$                                    | 0 TCP                                                                                     |             | SYN FLOOD          |                                                                       |
| 865                                                                            |                             | 827 TIMER EVENT                            |                                                                                                    | <b>16000 NODE</b>         |                                    | 8                 | $\theta$                              | $\overline{0}$ | $\overline{0}$                             | 0 TCP                                                                                     |             | SYN FLOOD          |                                                                       |
| 921                                                                            |                             | 876 TIMER EVENT                            |                                                                                                    | 17000 NODE                |                                    | 8                 | $\overline{0}$                        | $\overline{0}$ | $\circ$                                    | 0 TCP                                                                                     |             | SYN FLOOD          |                                                                       |
| 972                                                                            |                             | 933 TIMER_EVENT                            |                                                                                                    | <b>18000 NODE</b>         |                                    | 8                 | $\theta$                              | $\overline{0}$ | $\bf{0}$                                   | 0 TCP                                                                                     |             | SYN FLOOD          |                                                                       |
| 1023                                                                           |                             | 984 TIMER EVENT                            |                                                                                                    | <b>19000 NODE</b>         |                                    | 8                 | $\overline{0}$                        | $\overline{0}$ | $\circ$                                    | 0 TCP                                                                                     |             | SYN FLOOD          |                                                                       |
| 1068                                                                           |                             | 1035 TIMER EVENT                           |                                                                                                    | 20000 NODE                |                                    | 8                 | $\bf{0}$                              | $\overline{0}$ | $\overline{0}$                             | 0 TCP                                                                                     |             | SYN FLOOD          |                                                                       |
| 1168                                                                           |                             | 1082 TIMER EVENT                           |                                                                                                    | 21000 NODE                |                                    | 8                 | $\overline{0}$                        | $\sigma$       | $\circ$                                    | 0 TCP                                                                                     |             | SYN FLOOD          |                                                                       |
| 1225                                                                           |                             | 1100 TIMED EVENT                           |                                                                                                    | 22000 NODE                |                                    | $\circ$           | $\Omega$                              | n              | $\Omega$                                   | $0$ TCD                                                                                   |             | <b>CVNL ELOOD</b>  |                                                                       |

**Figure 7:** NetSim Event trace with filtered applied to SUB-EVENT-TYPE column. It shows all the SYN\_FLOOD Packets and one can notice the 1000 μs inter-packet arrival times in Column C

Case 1 shows the results when there is no attack. The two user applications, User-1-DL and User-2- DL, attain a throughput of about 0.58 Mbps. In the table we see the throughput of for these two applications falling as we increase the number of attack nodes. This is because the server's resources are being used up in handling the SYN-FLOOD packets and the server is unable to sustain packet transmissions for the regular applications. In this example, with a co-ordinated attack involving 4 systems the throughputs are down 70%.

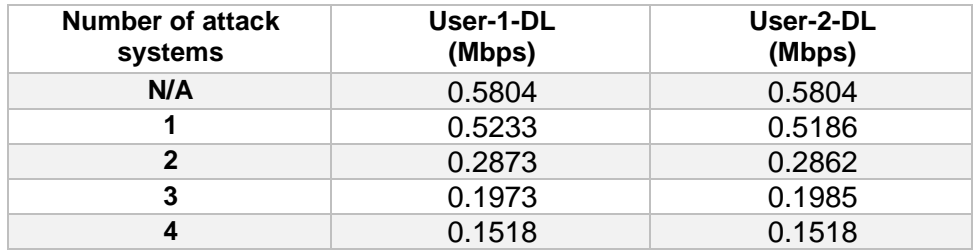

**Table 1:** Throughputs seen by the user applications. The first row is the throughput when there is no attack. The 2nd through 5<sup>th</sup> rows shows the fall in throughputs as the number of attacker systems are increased.

Users can similarly run DOS attack simulations on their own networks and analyse its impact on throughput and latency.

### **Appendix: NetSim source code modifications**

### **Changes to fn\_NetSim\_TCP\_Trace(), in TCP.c file, within TCP project**

```
/* This is used to add the SYN_FLOOD sub-events in Event Trace file */
_declspec (dllexport) char *fn_NetSim_TCP_Trace(int nSubEvent)
{
       if (nSubEvent == SYN_FLOOD)
               return "SYN_FLOOD";
       return (GetStringTCP_Subevent(nSubEvent));
}
```
### **Changes to fn\_NetSim\_TCP\_HandleTimer(), in TCP.c file, within TCP project**

```
/* This is used to call the syn_flood() function periodically */
static int fn_NetSim_TCP_HandleTimer()
{
switch (pstruEventDetails->nSubEventType)
{
case SYN_FLOOD:
      syn_flood();
      break;
case TCP_RTO_TIMEOUT:
      handle_rto_timer();
              break;
```
### **Changes to fn\_NetSim\_TCP\_Init(), in TCP.c file, within TCP project**

```
/* This is used to register the first SYN_FLOOD event */
_declspec (dllexport) int fn_NetSim_TCP_Init(struct stru_NetSim_Network *NETWORK_Formal,
                                             NetSim_EVENTDETAILS *pstruEventDetails_Formal,
                                             char *pszAppPath_Formal,
                                             char *pszWritePath_Formal,
                                             int nVersion_Type,
                                             void **fnPointer)
{
fn_NetSim_TCP_Init_F(NETWORK_Formal,
                              pstruEventDetails_Formal,
                              pszAppPath_Formal,
                              pszWritePath_Formal,
                              nVersion_Type,
                              fnPointer);
NetSim_EVENTDETAILS pevent;
memcpy(&pevent, pstruEventDetails, sizeof pevent);
for (int i = 0; i < \text{NETWORK}->nDeviceCount; i++)
{
      if (is_malicious_node(i + 1))
      {
              pevent.nDeviceId = i + 1;
              pevent.dEventTime += 1000;
```

```
pevent.nEventType = TIMER_EVENT;
pevent.nSubEventType = SYN_FLOOD;
pevent.nProtocolId = TX_PROTOCOL_TCP;
fnpAddEvent(&pevent);
```

```
}
}
return 0;
}
```
### **Changes to add\_timeout\_event() in RTO.c file, within TCP project**

```
/* This is used to avoid RTO timeouts for malicious nodes */
void add_timeout_event(PNETSIM_SOCKET s,
                        NetSim_PACKET* packet)
{
NetSim_PACKET* p = fn NetSim_Packet_CopyPacket(packet);
add_packet_to_queue(&s->tcb->retransmissionQueue, p, pstruEventDetails->dEventTime);
NetSim_EVENTDETAILS pevent;
memcpy(&pevent, pstruEventDetails, sizeof pevent);
pevent.dEventTime += TCP_RTO(s->tcb);
pevent.dPacketSize = packet->pstruTransportData->dPacketSize;
pevent.nEventType = TIMER_EVENT;
pevent.nPacketId = packet->nPacketId;
if (packet->pstruAppData)
{
      pevent.nApplicationId = packet->pstruAppData->nApplicationId;
      pevent.nSegmentId = packet->pstruAppData->nSegmentId;
}
else
      pevent.nSegmentId = 0;
if (!is_malicious_node(pevent.nDeviceId))
{
      pevent.nProtocolId = TX_PROTOCOL_TCP;
      pevent.pPacket = fn_NetSim_Packet_CopyPacket(p);
      pevent.szOtherDetails = NULL;
      pevent.nSubEventType = TCP_RTO_TIMEOUT;
      fnpAddEvent(&pevent);
      print_tcp_log("Adding RTO Timer at %0.1lf", pevent.dEventTime);
}
}
```
### **Changes to TCP.h file, within TCP project**

/\* This is used to define the number of malicious nodes \*/

#pragma comment (lib,"NetworkStack.lib") declspec(dllexport) target\_node; //USEFUL MACRO #define isTCPConfigured(d) (DEVICE\_TRXLayer(d) && DEVICE\_TRXLayer(d)->isTCP) #define isTCPControl(p) (p->nControlDataType/100 == TX\_PROTOCOL\_TCP)

//Constant #define TCP\_DupThresh 3 #define NUMBEROFMALICIOUSNODE 4

### **Addition of SYN\_flood.c file, within TCP project**

/\* This is used to define the malicious node ID's and the target node ID \*/

/\* This has functions defined for SYN flood attack\*/

#include "main.h" #include "TCP.h" #include "List.h" #include "TCP\_Header.h" #include "TCP\_Enum.h"

int malicious\_node[NUMBEROFMALICIOUSNODE] = {7,8,9,10}; static void send\_syn\_packet(PNETSIM\_SOCKET s); //static PNETSIM\_SOCKET socket\_creation(); int target\_node =  $4$ ; PNETSIM\_SOCKET get\_Remotesocket(NETSIM\_ID d, PSOCKETADDRESS addr); static PSOCKETADDRESS sockAddr = NULL;

int is\_malicious\_node(NETSIM\_ID devid){} void syn\_flood(){} static void send\_syn\_packet(PNETSIM\_SOCKET s){} int socket\_creation(){}

#### **Changes to TCP\_Enum.h file, within TCP project**

```
/* This is used to a new SYN_FLOOD subevent in TCP_Subevent */
```
#include "EnumString.h"

BEGIN\_ENUM(TCP\_Subevent) { DECL\_ENUM\_ELEMENT\_WITH\_VAL(TCP\_RTO\_TIMEOUT, TX\_PROTOCOL\_TCP \* 100), DECL\_ENUM\_ELEMENT(TCP\_TIME\_WAIT\_TIMEOUT), DECL\_ENUM\_ELEMENT(SYN\_FLOOD), }

#### **Changes to Ethernet.h file, within ETHERNET project**

/\* This is used to define processing time for syn\_flood packets \*/

#ifndef NETSIM ETHERNET H #define \_NETSIM\_ETHERNET\_H\_ #ifdef \_\_cplusplus extern "C" { #endif

#pragma comment(lib,"NetworkStack.lib") #pragma comment(lib,"Metrics.lib") #pragma comment (lib,"libTCP.lib") #define isETHConfigured(d,i) (DEVICE\_MACLAYER(d,i)->nMacProtocolId == MAC\_PROTOCOL\_IEEE802\_3) //Global variable PNETSIM\_MACADDRESS multicastSPTMAC;

#define ETH\_IFG 0.960 //Micro sec #define Processing\_TIME 1000

### **Changes to fn\_NetSim\_Ethernet\_HandlePhyOut() in Ethernet\_Phy.c file, within ETHERNET project**

```
/* This is used to add processing delay for TCP SYN packets */
double start;
if (pstruEventDetails->nDeviceId == target_node && (packet->nControlDataType == 40102 || packet-
>nControlDataType == 40105))
{
      if (phy->lastPacketEndTime + phy->IFG <= pstruEventDetails->dEventTime)
              start = pstruEventDetails->dEventTime + Processing_TIME;
      else
              start = phy->lastPacketEndTime + phy->IFG + Processing_TIME;
}
else
{
      if (phy->lastPacketEndTime + phy->IFG <= pstruEventDetails->dEventTime)
              start = pstruEventDetails->dEventTime;
      else
              start = phy->lastPacketEndTime + phy->IFG;
} function present in Ethernet_Phy.c file inside Ether
```
### **TCP Project Properties:**

- Right click on TCP project and select Properties.
- In Linker section go to Advanced.
- The import library value has been updated for 32-bit and 64-bit source code settings.
	- o 32-bit as *..\lib\lib\$(TargetName).lib*
	- o 64-bit as *..\lib\_x64\lib\$(TargetName).lib*

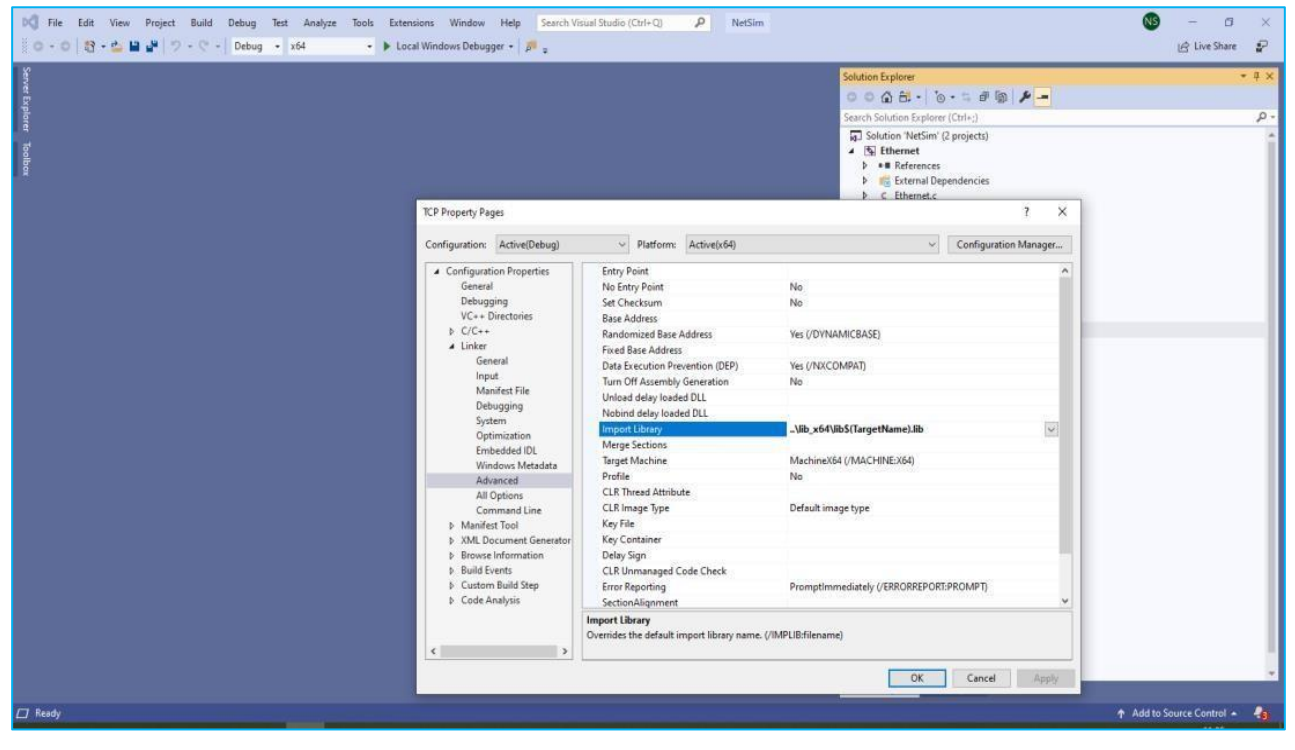

**Figure 8:** Visual Studio project settings